## **How to Create a Federal Student Aid Account (FSA ID)**

Before you complete the FAFSA, you and the parent(s) who provided the most financial support will need to create FSA IDs. **They must be verified by the Social Security Administration, which can take up to five days.**

Follow these steps:

- 1. Go to<studentaid.gov> and click on Create Account.
- 2. Enter personal information.
	- Legal name, date of birth, Social Security Number.
	- Email address, mailing address, mobile phone number.
	- Both you and a parent will need individual email accounts.
		- Don't use a high school email account.

3. Verify your email address and confirm your mobile. Answer challenge questions, (select answers that are easy to remember and won't change over time.) Set up 2-step Verification for safety.

4. Repeat the process for each contributor/parent that needs an FSA ID.

5. Save your information.

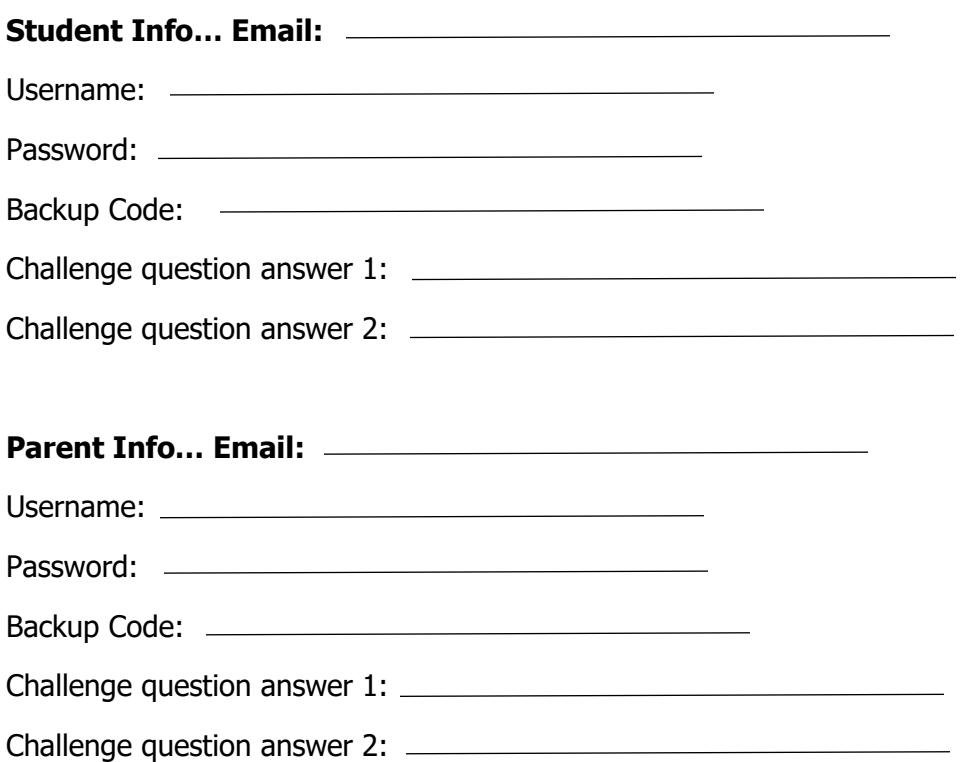

If you have questions while creating your FSA ID, call the Help Center at [1-800-433-3243](tel:18004333243).